Page 1 of 26

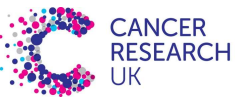

#### CRUK Manchester Institute Cancer Biomarker Centre

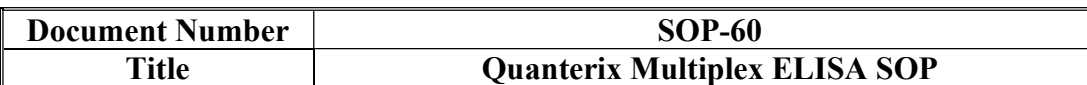

# Standard Operating Procedure

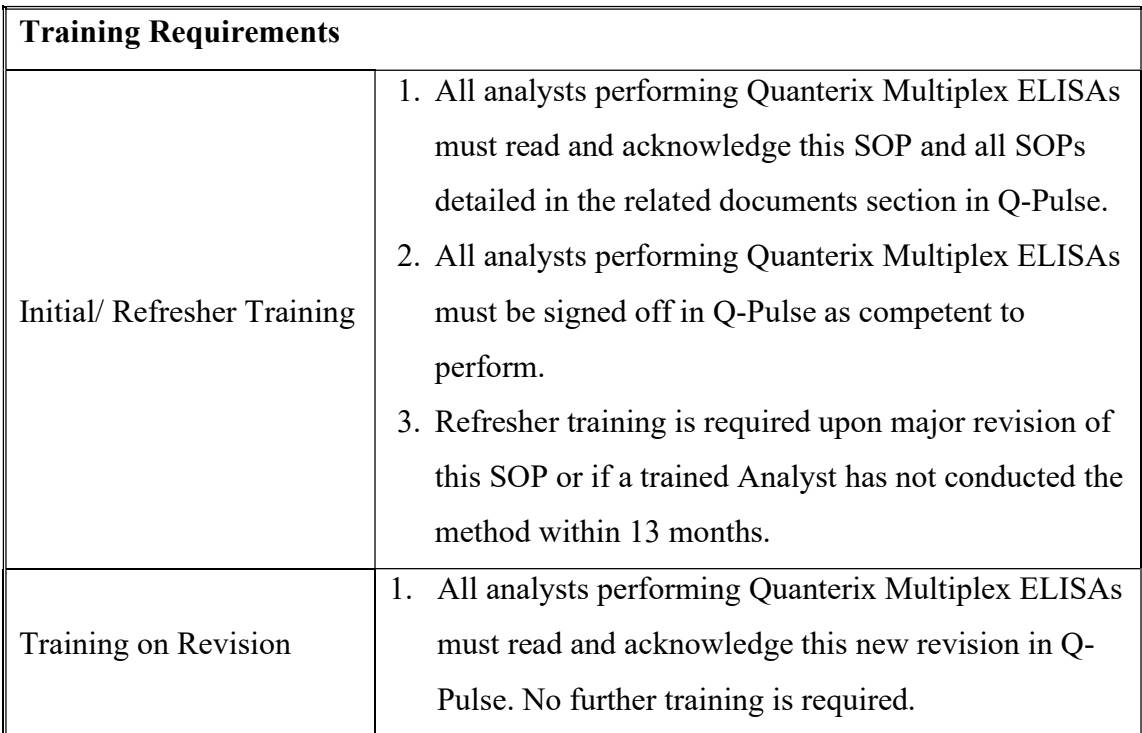

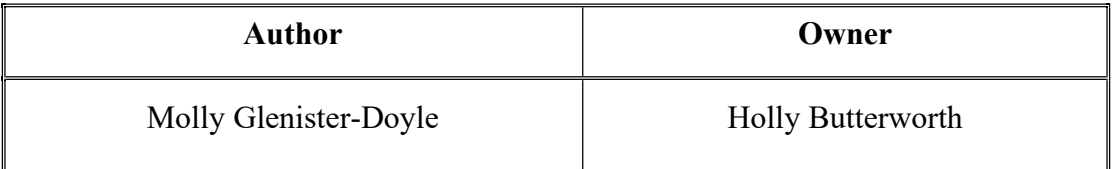

A record of all approvers, revision history and active date is maintained within Q-Pulse and can be accessed from the document record.

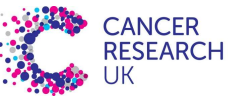

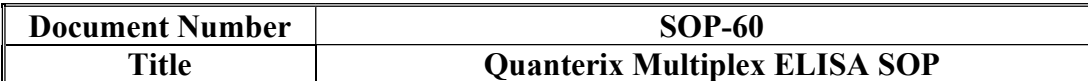

#### 1. List of Abbreviations

Table 1. Table of abbreviations.

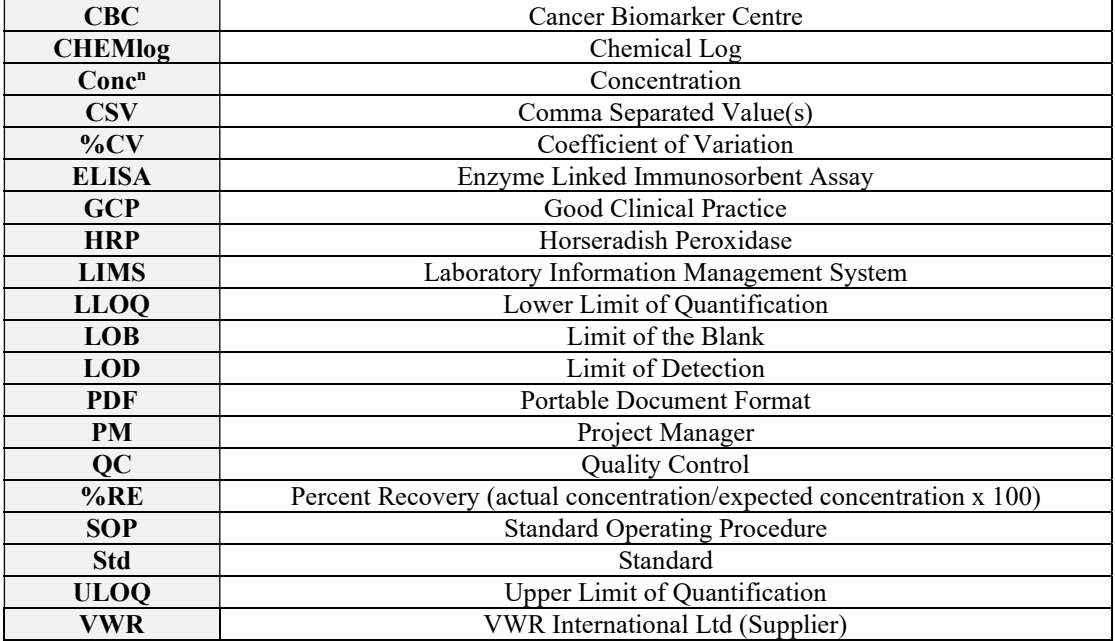

#### 2. Introduction

This SOP describes the procedure for performing Quanterix SP-X ELISAs (Formerly known as Aushon Ciraplex and referred to simply as multiplex in this document). (Enzyme Linked ImmunoSorbant Assay) using the Quanterix SP-X imaging system (Formerly known as Aushon Cirascan).

The immunoassay kit is a multiplex sandwich ELISA for the quantitative measurement of target proteins in samples. Each well of the 96-well microplate is prespotted with protein-specific antibodies and these antibodies capture specific proteins from the Standards and samples of interest. After unbound proteins are washed away, biotinylated detecting antibodies are added which bind to a secondary site on the target proteins. After the removal of excess detection antibody, streptavidinhorseradish peroxidase is added. HRP is an enzyme that reacts with a substrate to produce a luminescent signal that is detected by the Quanterix SP-X Imaging System. The intensity of the signal produced is directly proportional to the quantity of each protein in the Standard or sample of interest. The Cirasoft software is then used to

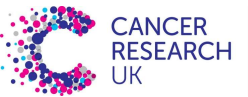

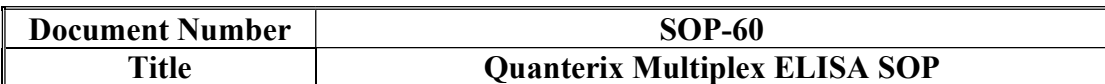

calculate the concentration of proteins of interest in the samples, using a standard

curve of predetermined protein concentrations.

The multiplex ELISAs shown in Table 2 have been validated by CBC, and further

details can be found in Section 22.

Table 2. List of analytes included in each multiplex ELISA covered by this SOP.

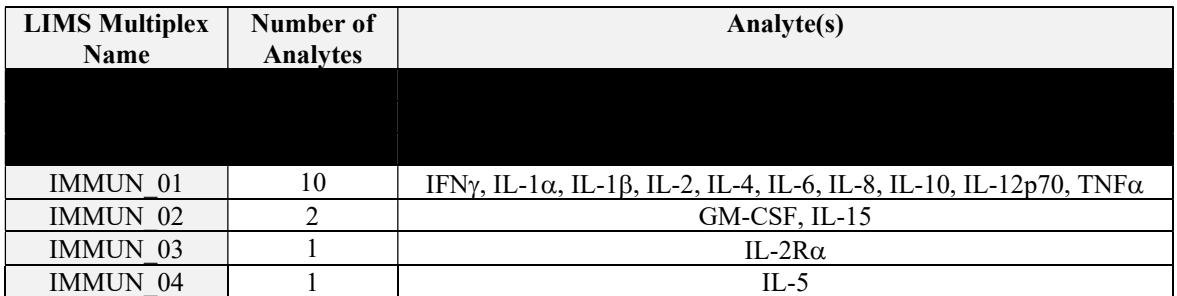

#### 3. Scope

3.1. This SOP applies to all analysts performing Quanterix Multiplex ELISA analysis.

#### 4. Responsibilities

#### 4.1. Analysts

4.1.1. It is the responsibility of all analysts performing Quanterix Multiplex ELISA analysis in the GCP laboratory to follow the procedure described in this SOP and report any issues directly to the process owner. If unavailable, analysts must contact their line manager.

#### 4.2. Process Owner

The process owner is responsible for:

- 4.2.1. Ensuring the appropriate equipment documents, including this SOP, are in place and are reviewed appropriately according to SOP-1.
- 4.2.2. Resolving issues and addressing non-conformances related to the process.
- 4.2.3. Escalating issues to Senior Management if unable to resolve them.
- 4.2.4. Ensuring that the asset records are kept up to date and to facilitate appropriate training in the process.

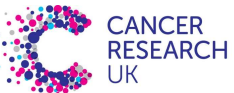

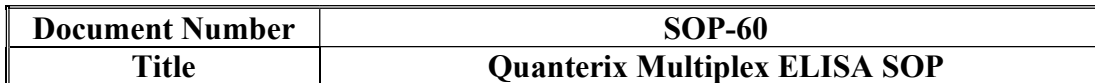

#### 4.3. Quality Assurance

4.3.1. Quality Assurance are responsible for the periodic audit of the processes within this SOP to assure they are being followed by GCP staff as requested by the process owner or head of Quality Assurance.

#### 4.4. Senior Management

4.4.1. Senior Management is responsible for providing the resources to enable GCP compliance with this SOP.

#### 5. Related documents

Table 3. Related Documents.

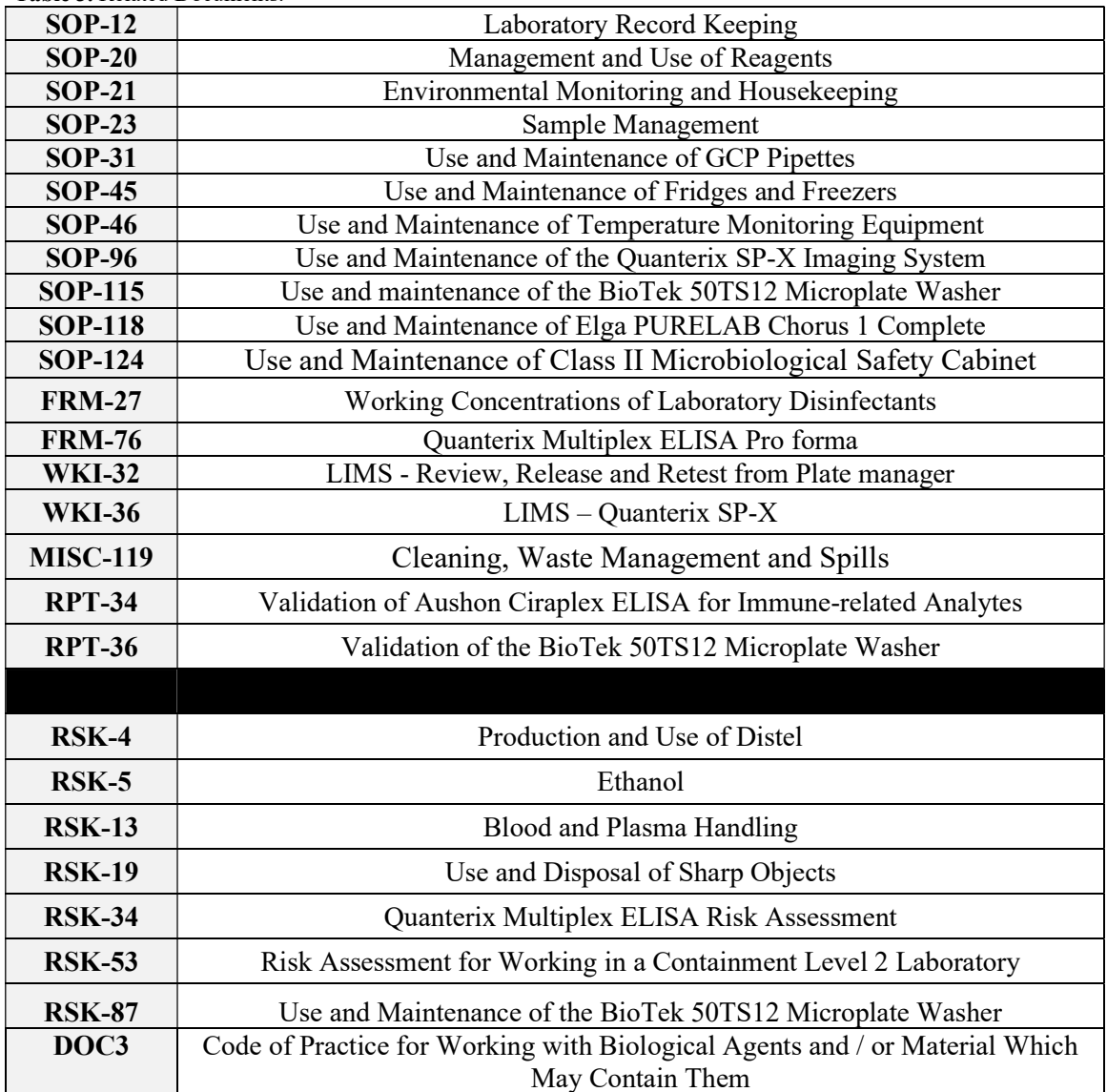

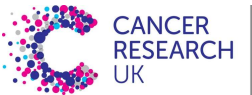

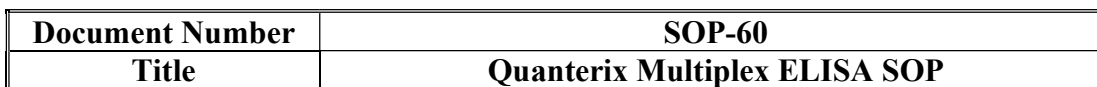

5.1. Prior to completing the work described within this document all users must have read and acknowledged all SOPs and RSKs listed in the Related Documents section.

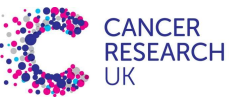

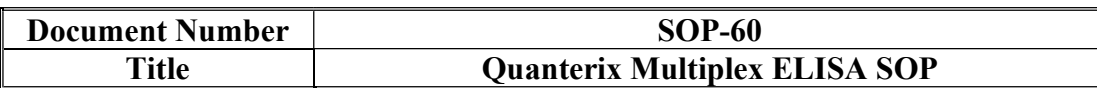

#### 6. Managing new shipments of ELISA kits

6.1. Upon collecting a new delivery of ELISA kits; the analyst receiving the kits is required to log them in as described in SOP-20 and upload the kit insert/manufacturer's instructions provided to the CHEMlog record.

> Note: the product code, lot number and expiry date of each individual kit component does not need to be recorded as these are covered by the kit lot number and expiry date. Reagents and kits supplied by Quanterix may contain an expiry date in the American format MM/DD/YYYY.

6.2. If this is not the first shipment, cross check the kit insert/manufacturer's instructions against this SOP (see section 18). If anything has changed inform the process owner so that the SOP can be updated. In the meantime, plan to conduct the work as per the kit insert/manufacturer's instructions but inform the Project Manager (PM) of the SOP deviations that will occur.

#### 7. Preparing for an ELISA in LIMS

- 7.1. Create a plate plan, pick list and work list in LIMS
	- 7.1.1. Plate plan: print and append to the project laboratory notebook. The plate plan must be used to set up the assay and to make note of any loading discrepancies or observations encountered e.g. haemolysis or clotting.
	- 7.1.2. Pick list: use list to find the location of samples to be analysed.
	- 7.1.3. Work list: upload work list to the Cirascan imager for sample analysis.
- 7.2. If LIMS is unavailable, a plate plan and work list cannot be created. In this case, manually create a plate plan on the Cirasoft software and upload to the Cirascan imager, print a copy of the plate plan and insert into the project laboratory notebook. Data should be added to LIMS retrospectively when next available.
- 7.3. Note: Further details can be found in WKI-36

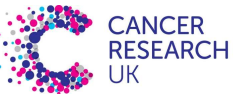

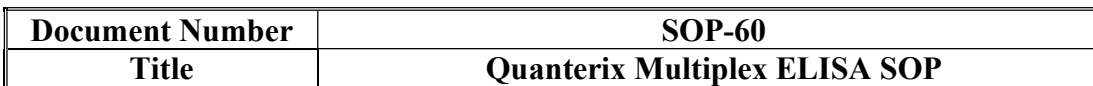

#### 8. Materials

8.1. Materials provided within the Quanterix Multiplex ELISA Kits

- 8.1.1. 96-well plate pre-spotted with protein-specific antibodies
- 8.1.2. Lyophilised Recombinant Standards aka Calibrators (1 vial/protein)
- 8.1.3. Sample diluent\*
- 8.1.4. Standard diluent (excluded from some kits, where sample diluent is used in its place)
- 8.1.5. Biotinylated Antibody Reagent
- 8.1.6. Streptavidin-HRP Reagent
- 8.1.7. SuperSignal® Stable Peroxide Solution
- 8.1.8. SuperSignal® Luminol/Enhancer Solution
- 8.1.9. Wash Buffer (25x)
- 8.1.10. Microclime® Lid

\*Note: multiple types of sample diluent may be provided within a kit to be used with different types of sample. Please be aware that assay validation may have been carried out on only one sample type using one diluent type (see section 22). This must be checked for each assay.

#### 8.2. Additional Materials Required

- 8.2.1. Vortex 1.5mL Eppendorf tubes (e.g. autoclaved, from Lab Services)
- 8.2.2. Disposable reagent reservoirs
- 8.2.3. Grade A measuring cylinder (borosilicate, 2L/1L capacity)
- 8.2.4. Disposable filter pipette tips (e.g. StarLab TipOne Filter Tips)
- 8.2.5. 96 well deep well plate (e.g. Nunc <sup>TM</sup> #260251)
- 8.2.6. Flat-bottom 96-well plate (e.g. Corning® Costar #3590)
- 8.2.7. UltraPure water ( $\geq$ 18.0M $\Omega$ .cm) (e.g. bottles supplied by VWR or dispensed from the Elga PURELAB Chorus 1 Complete)
- 8.2.8. Absorbent paper e.g. Blue Roll

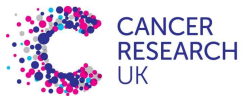

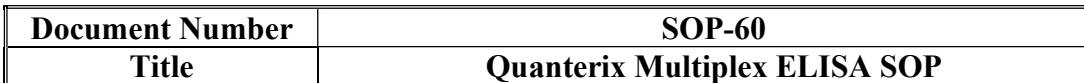

#### 9. Equipment

- 9.1. Quanterix SP-X Imaging System (Formerly known as the Aushon Cirascan Imaging System)
- 9.2. Laboratory computer MAC2062 (connected to the Quanterix SP-X Imaging System)
- 9.3. Plate Shaker (*i.e.* EQUIP-029 or equivalent orbital plate shaker)
- 9.4. Automated Plate Washer (i.e. EQUIP-512)
- 9.5. Manual pipettes (i.e. Gilson Pipetman P20, P100, P200, P1000)
- 9.6. Electronic pipettes (i.e. Starlab Single channel 200µL (E200), 8 channel 300µL(8-Ch 300))
- 9.7. Radio controlled digital clock
- 9.8. Temperature monitoring equipment (*i.e.* temperature data logger or calibrated thermometer)

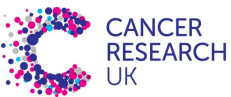

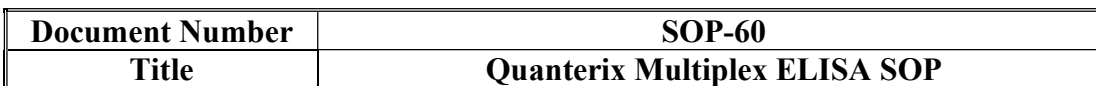

#### 10. Assay Procedure

- 10.1. Follow this method in conjunction with the appropriate kit insert and FRM-76. Record details of the kit insert (i.e. booklet) in FRM-76.
- 10.2. Some parts of this method are specific to a kit insert and are subject to change depending on the batch e.g. reconstitution of recombinant standards. These will be highlighted in the text (in orange) and details recorded in **FRM**-76.
- 10.3. The acceptable temperature range for this assay is 20-25° C. Check that the laboratory is within this temperature range before proceeding with the assay using a temperature data logger or equivalent placed on the laboratory bench. Record the equipment number of the temperature logger on FRM-76
- 10.4. Any deviation from the incubation times stated in sections 10.14, 10.16, 10.18 and 10.20 must be recorded in the comments section, and flagged to the PM.
- 10.5. **IMPORTANT:** when washing the plate using the automated plate washer, ensure that the volume of liquid in the waste bottle does not go above the level specified on the side of the bottle. See SOP-115 for more details.

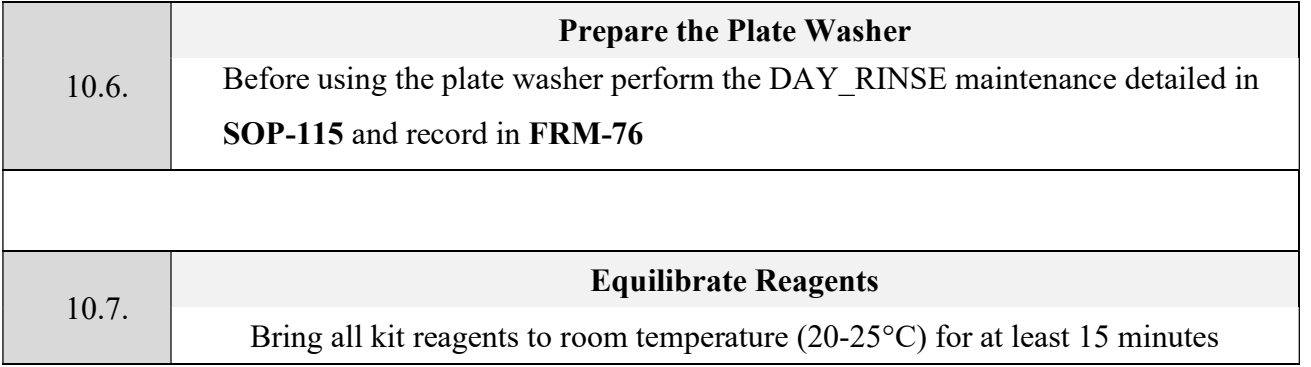

Page 10 of 26

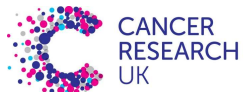

MANCHESTER<br>INSTITUTE

#### CRUK Manchester Institute Cancer Biomarker Centre

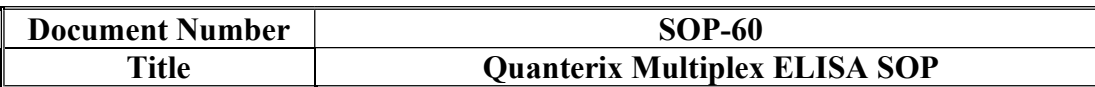

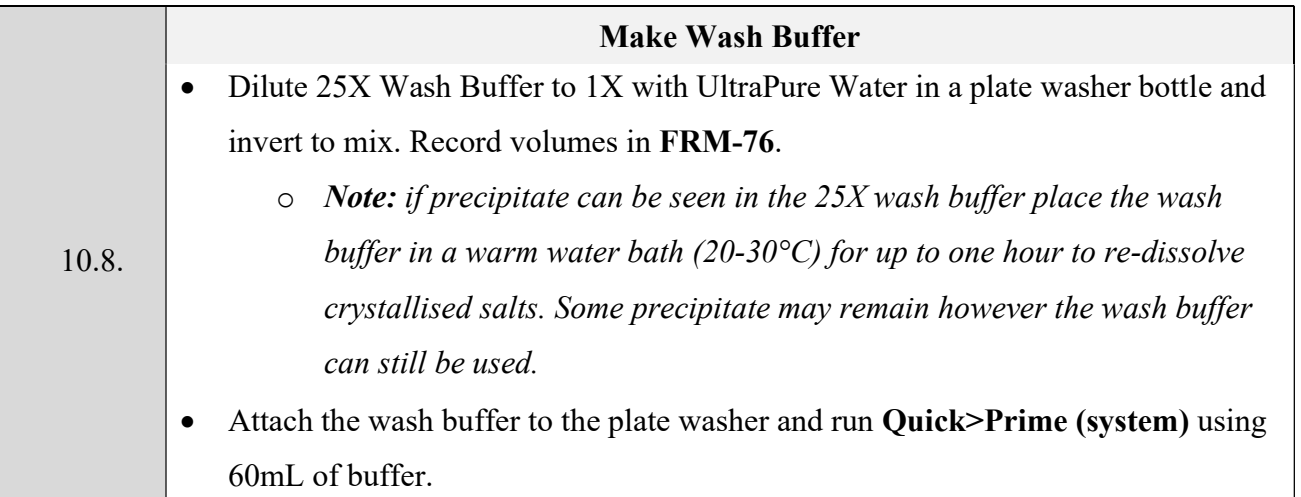

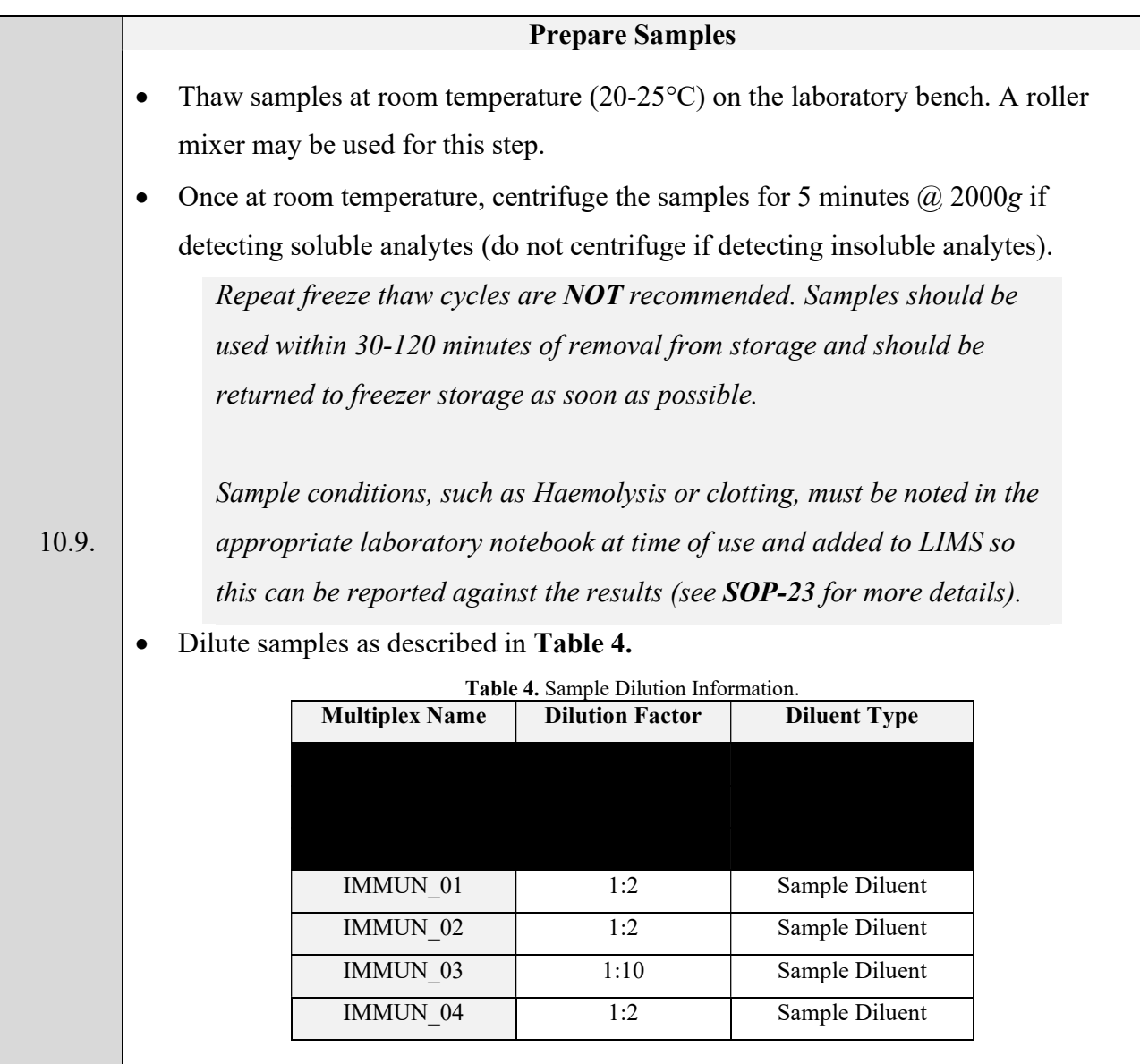

Page 11 of 26

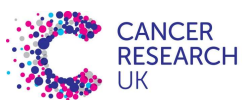

### CRUK Manchester Institute Cancer Biomarker Centre

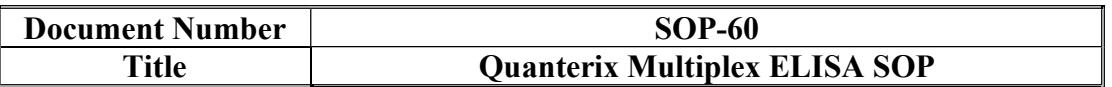

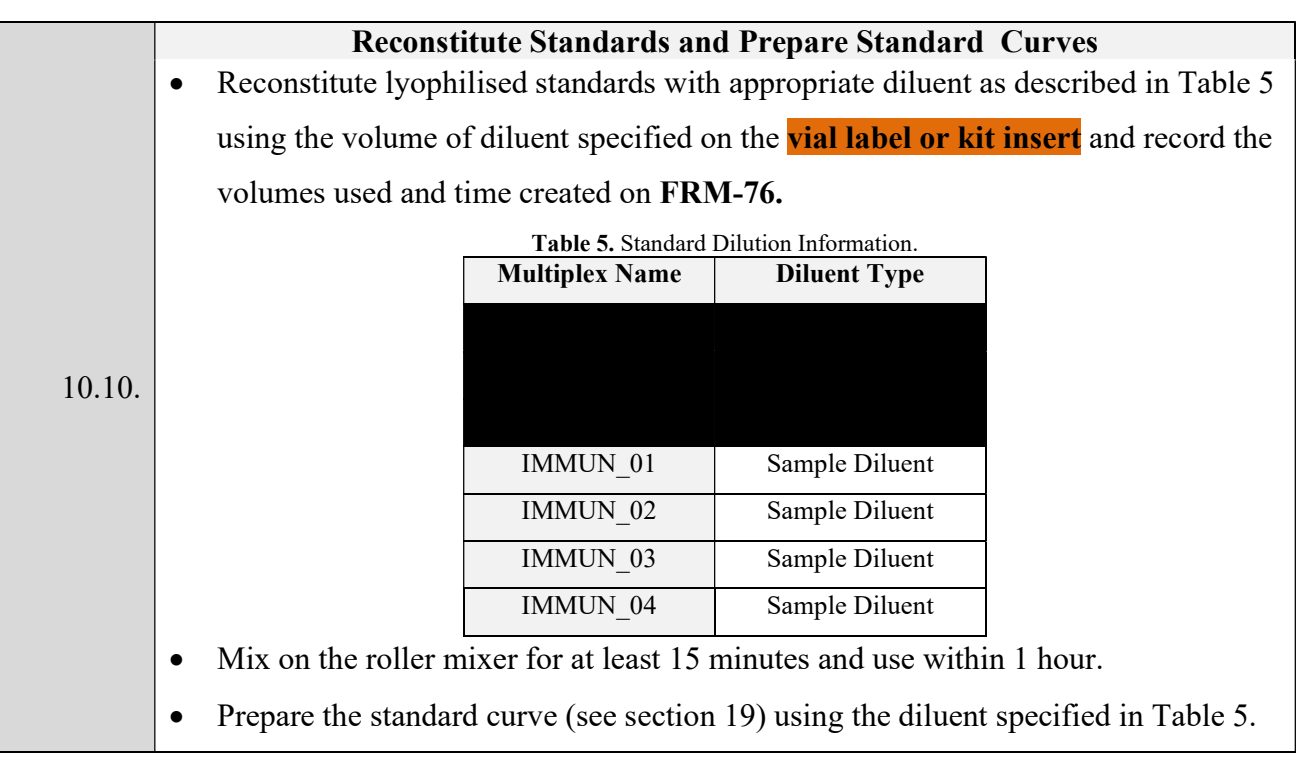

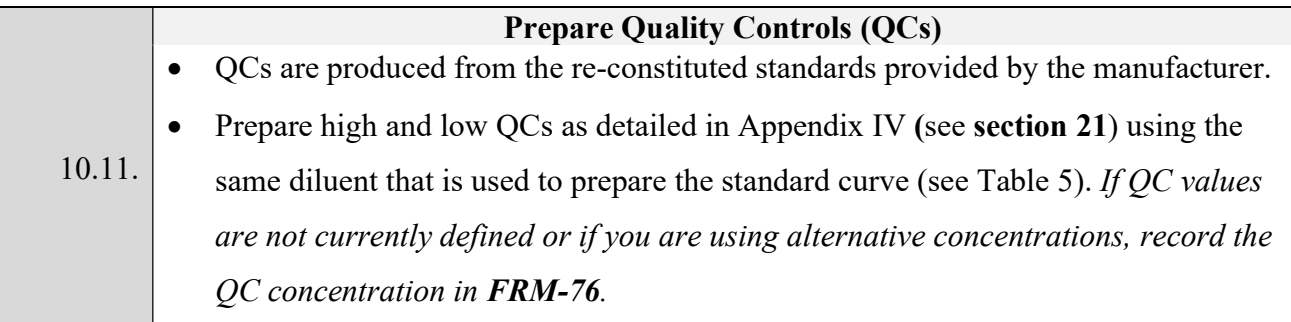

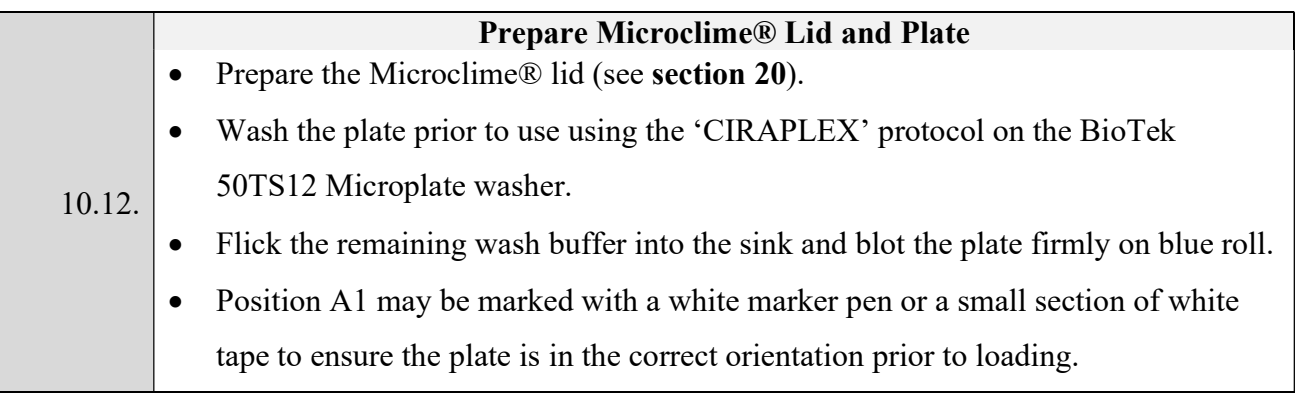

# Page 12 of 26

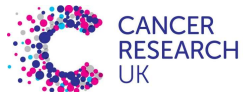

#### CRUK Manchester Institute Cancer Biomarker Centre

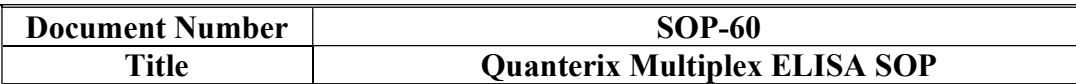

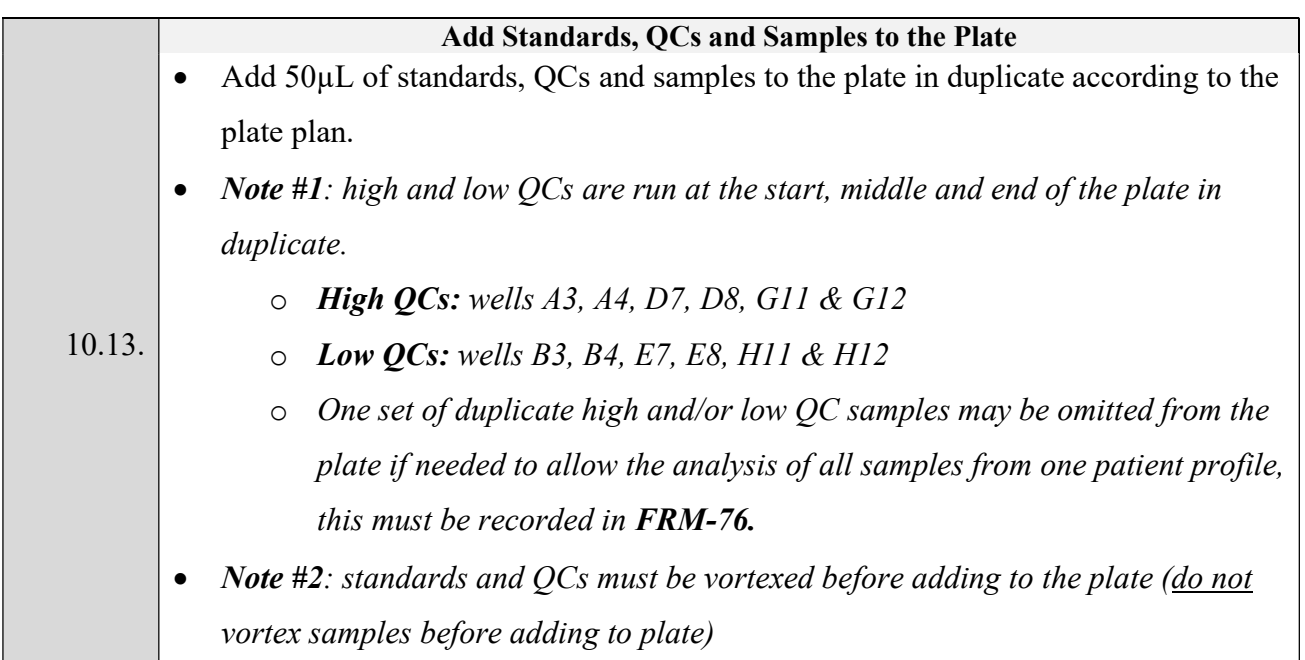

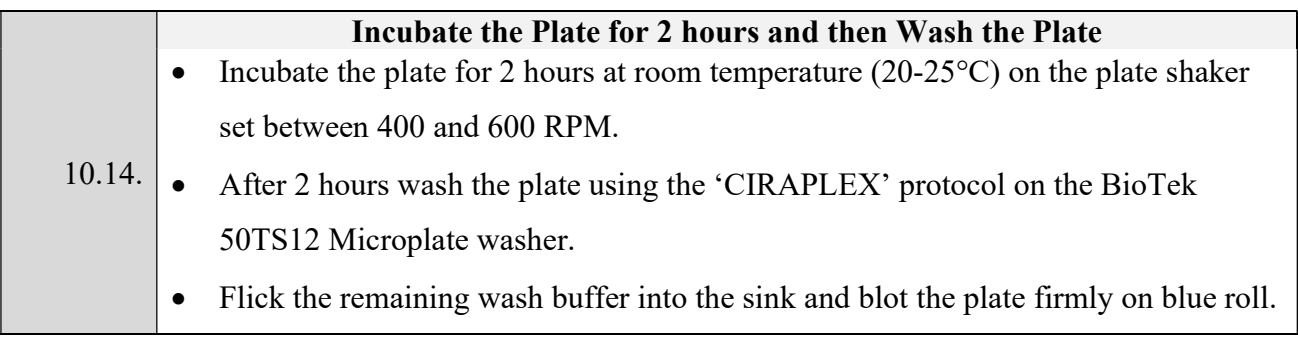

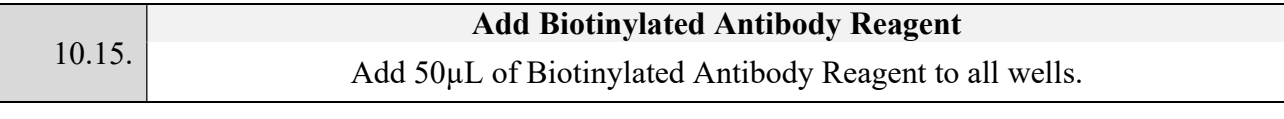

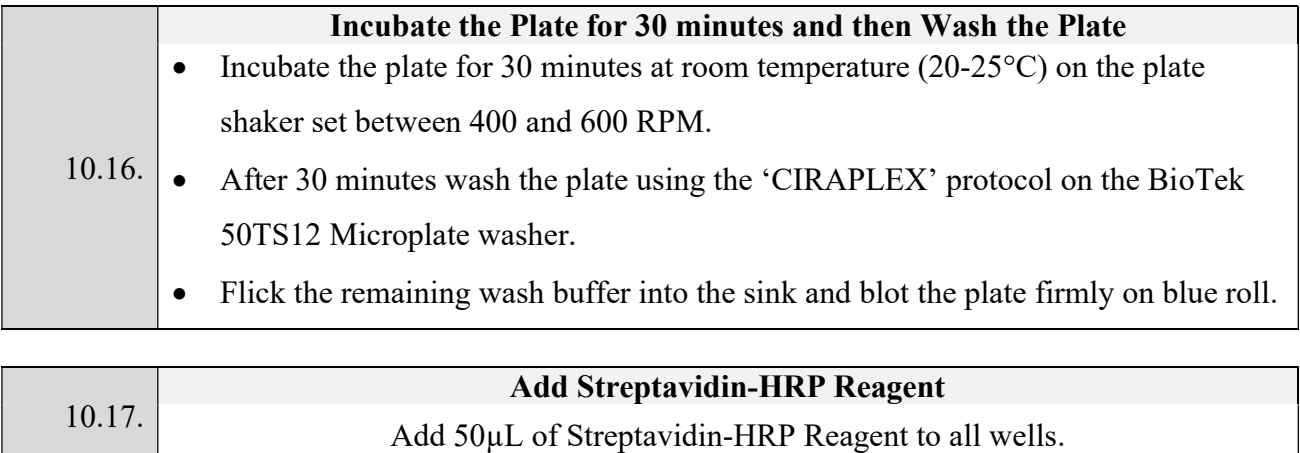

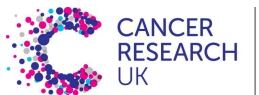

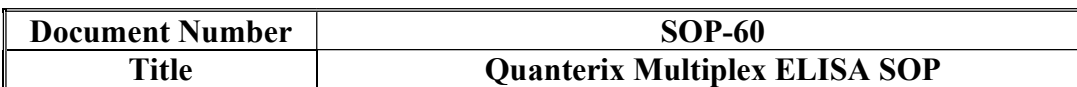

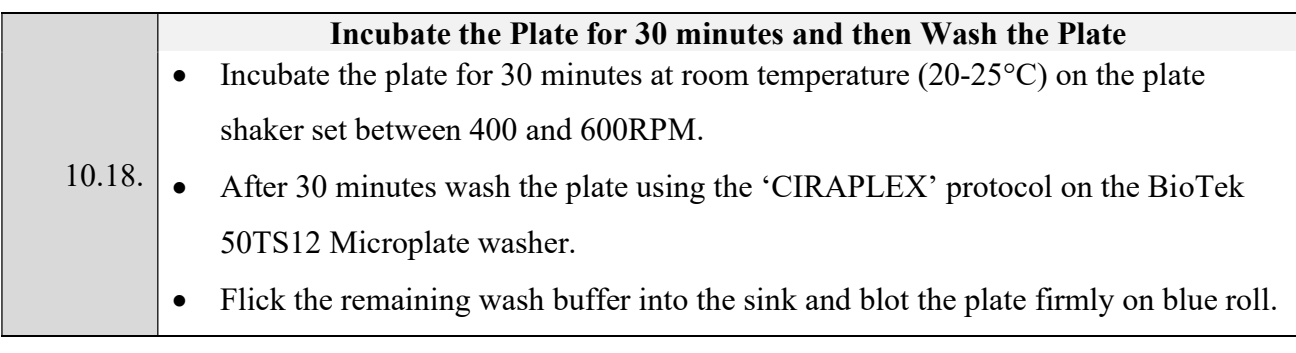

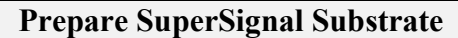

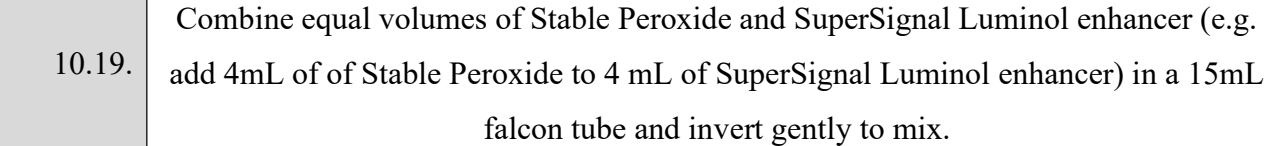

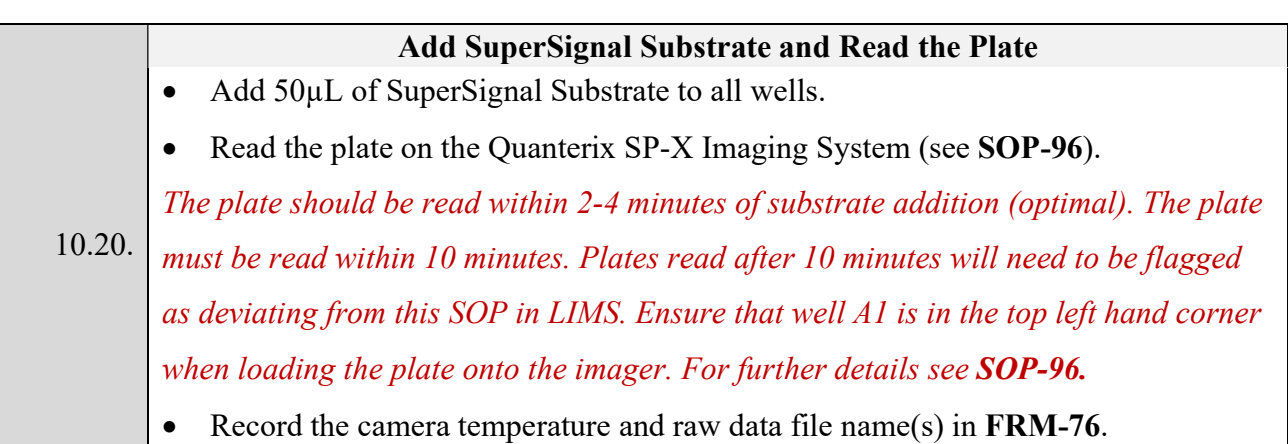

# 11. Audit Trail Report

- 11.1. Open the 'SPX Audit Trail Viewer' software located on the laboratory computer desktop.
- 11.2. Go to File > Open Analysis File and open the appropriate .kit file
- 11.3. This will then display the Audit Trail (Logs > Audit Trail) or the Imager Event Log (Logs > Imager Event Log).
- 11.4. Export the Audit Trail and Imager Event Log by clicking File > Export Audit Trail to PDF or File > Export Imager Log to PDF, respectively.
- 11.5. Store these in the in the following location \\vapp2\GCLP\4.ELISA\16.Quanterix \_Audit Trails and Imager Event Logs.

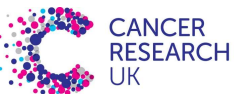

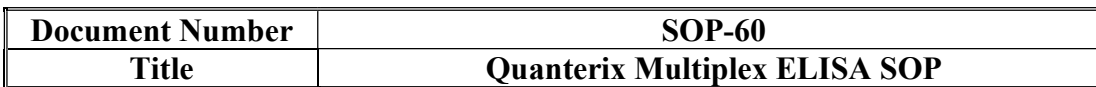

#### 12. Data Analysis

12.1. If any outlying points require exclusion from the standard curve within the Cirasoft software according to the acceptance criteria stated in section 17.1, comprehensive details should be recorded on FRM-76. An approval signature is required from the process owner or a member of senior management to authorise the assay. This will need to be reported against the results in LIMS.

#### 13. Data Export and Storage

#### 13.1. **Data processed in LIMS** (further details can be found in **WKI-36**)

- 13.1.1. Export all files to the following location prior to analysis [\\vapp2\GCLP\ Temporary LIMS data].
- 13.1.2. Following analysis the data should be classified as accepted or rejected and the files moved accordingly to the locations detailed in WKI-36.

#### 13.2. Data processed outside of LIMS

- 13.2.1. Export all files to \\vapp2\GCLP\Temporary Data.
- 13.2.2. Plate layouts should be filed in \\vapp2\GCLP\ projects\ CEPXXX (where XXX is the project number).
- 13.3. If the plate has been read multiple times (for example if the plate was read upside down the first time) details must be recorded in FRM-76 and all data must be saved to a secure location.

#### 14. Complete LIMS Test

Further details can be found in WKI-36

- 14.1. Populate experimental information.
- 14.2. Complete first review.
- 14.3. Add any test comments (e.g. if there was insufficient sample or there was a temperature excursion).

#### 15. First and Second Review

15.1. The first review should be completed by the analyst who carried out the procedure.

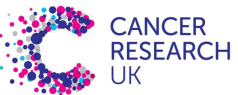

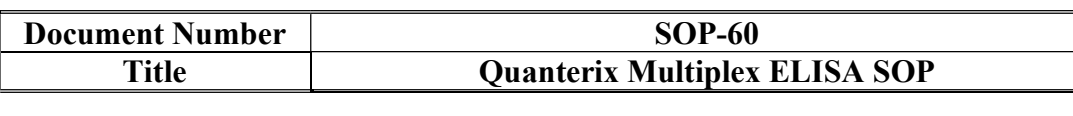

- 15.2. The second review should be completed by an independent reviewer who is competent to QC check this procedure.
- 15.3. Both first and second reviewers must check the following:
	- 15.3.1. Check that the paperwork has been completed appropriately (see SOP-12 for details).
	- 15.3.2. Check that incubation times and temperatures are within specification (see section 10.4 for details). Note: if they are not in specification then this should be recorded in the comments section and transcribed into LIMS (if applicable) as a deviation from SOP-60, and a nonconformance raised.
	- 15.3.3. Check that all raw (KIT File) and derived (LIMS CSV File, Excel Report and PDF Report) data files have been stored in the appropriate secure location(s).
	- 15.3.4. Check that the correct plate layout is attached to FRM-76.
	- 15.3.5. Check that any sample conditions noted during analysis e.g. haemolysis or clotting have been updated in LIMS.
	- 15.3.6. The second reviewer must also complete the following:
		- 15.3.6.1. Check that any points excluded from analysis (highlighted in red in the PDF report stored in the appropriate secure location) are detailed in FRM-76 and that they have been signed off by the process owner or a member of senior management. Any additional excluded values should be raised as a non-conformance and will need to be investigated by interrogating the audit trail report as described in section 11.
		- 15.3.6.2. Check that the user ID stated on the PDF report matches the analyst stated on FRM-76.
		- 15.3.6.3. Review and release data as described in WKI-32.

# 16. QC Range Setting

16.1. QC ranges automatically default to 20% of the expected concentration prior to validation and sample analysis.

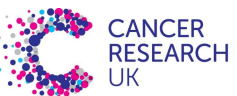

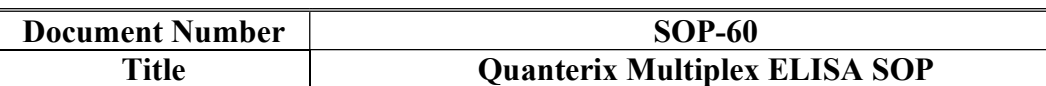

- 16.2. QCs will be monitored continually during sample analysis to determine assay variability and if deemed appropriate QC ranges may be adjusted to accommodate the variability of the assay.
- 16.3. In such cases it may be necessary to increase or decrease the QC range. For example, if the QCs are routinely falling within 10% of the expected concentration you may wish to reduce the QC range or if the QCs are regularly 21% of the expected concentration you may wish to increase the QC range to account for the inherent variability of the assay.
- 16.4. QC ranges cannot be increased to more than 50% of the expected concentration. This would be project specific, where it would depend on the scientific question you are asking e.g. if you are looking for large changes a larger QC range may be acceptable and if you are looking for small changes then a high QC range would not be acceptable.
- 16.5. QC ranges can only be adjusted after analysis of at least 5 assay plates and discussion with the ELISA SME and members of management. Suitable justification will be given and changes detailed in a new revision of this document and a note to file where appropriate.

#### 17. Assay Acceptance Criteria

Note: if any assay fails the standard curve or QC acceptance criteria then data must to be reported to the sponsor with a flag detailing the assay failure.

17.1. Calibration Curve Acceptance Criteria

Table 6. Calibration Curve Acceptance Criteria

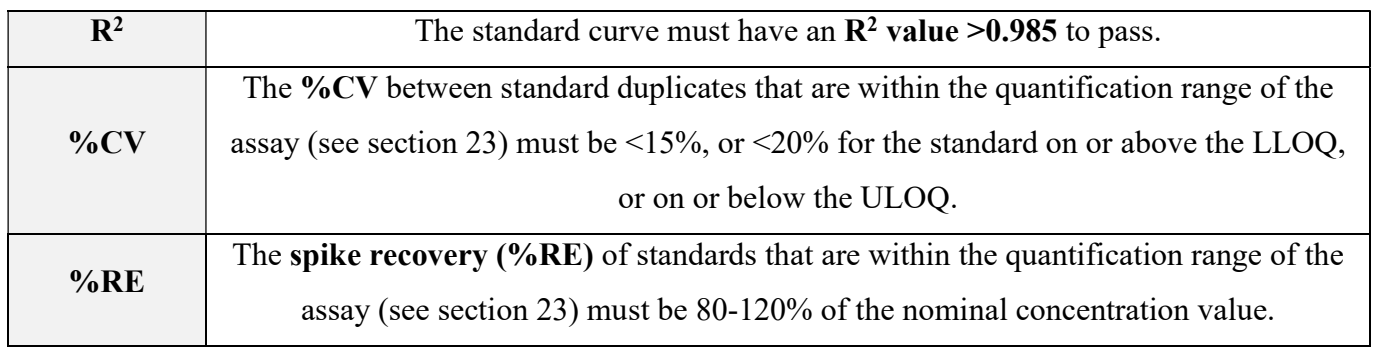

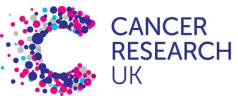

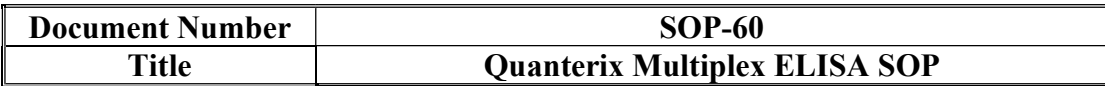

#### 17.1.1. Editing of the Calibration Curve

- 17.1.1.1. Masking is defined as removal of a calibrator point from the standard curve regression while the calibrator value remains available in the system.
- 17.1.1.2. The standard curve consists of seven calibrator standards and one blank calibrator standard which is used as an anchor point when fitting the curve.
- 17.1.1.3. Only one outlying calibrator standard may be masked from the calibration curve (single or duplicate) to allow the calibration curve to pass the acceptance criteria stated in Section 17.1.
- 17.1.1.4. In the event of a standard with a %CV outside of the acceptance criteria (Table 6) a single or duplicate standard may only be masked if it is outside of 80-120% of the expected concentration.
- 17.1.1.5. In the event of a calibrator with a %RE outside of the acceptance criteria (Table 6) this calibrator (single or duplicate) may be masked.
- 17.1.1.6. The blank calibrator standard (single or duplicate) may be masked if it is interfering with the fit of the standard curve. This does not contribute to the allowance stated in Section 17.1.1.3 and does not need to be signed off as detailed in 17.1.1.8, however should still be recorded on FRM-76.
- 17.1.1.7. More calibrator standards may be masked from the calibration curve (single only) than stated in Section 17.1.1.3, for example if there are multiple calibrator standards with high %CV values. However, the calibration curve must still be reported as a failure.
- 17.1.1.8. An approval signature is required from the Process Owner or Project Manager to authorise any editing of the calibration curve. This signature must be recorded on FRM-76 and the page signed off by the analyst completing the work. Any curve editing must be reported against the results in LIMS.

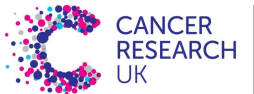

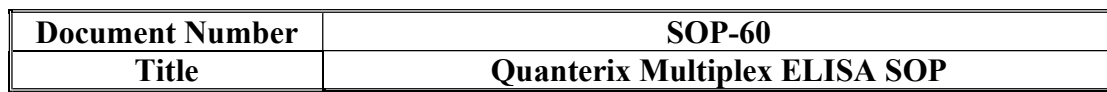

17.1.1.9. If the outlier removed is at the ULOQ or LLOQ calibrator standard, then the quantification range must be reduced when reporting the data to the sponsor.

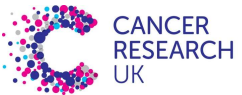

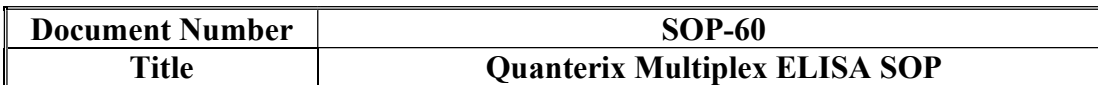

# 17.2. QC Acceptance Criteria

17.2.1. A QC fails if the %CV of replicates is >15% and/or the QC value is

not within the QC limits specified section 21.

17.2.2. Note: if QC limits are not specified in section 21, then QC values must be within 20% of the expected value.

Table 7: QC Acceptance Criteria

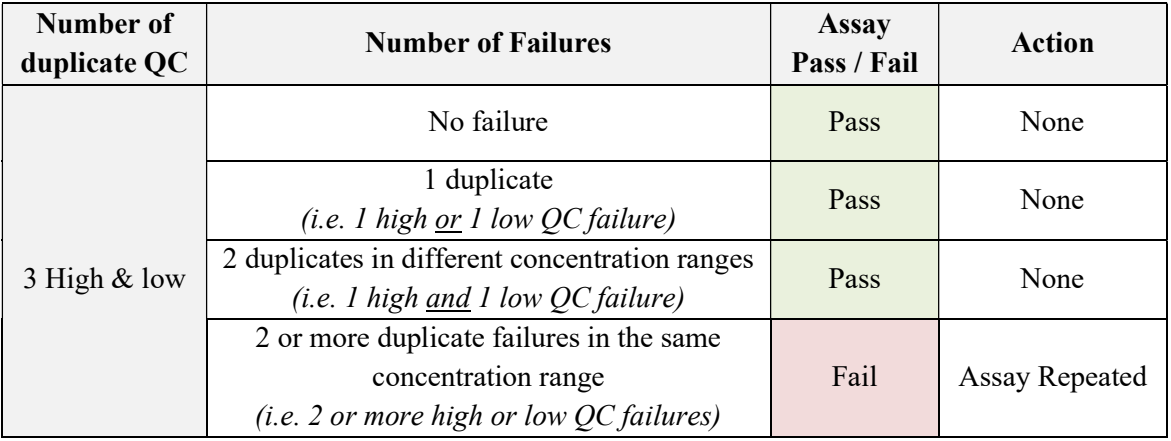

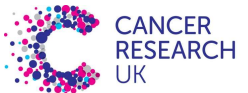

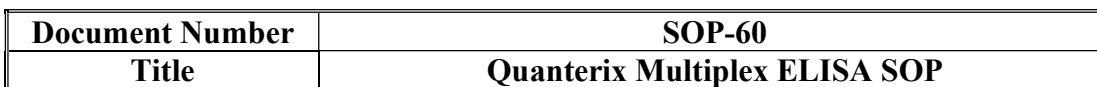

17.2.3. If one QC has been omitted from the plate, as detailed in section10.13,

then use the following acceptance criteria (Table 8):

Table 8: QC Acceptance Criteria with five QCs

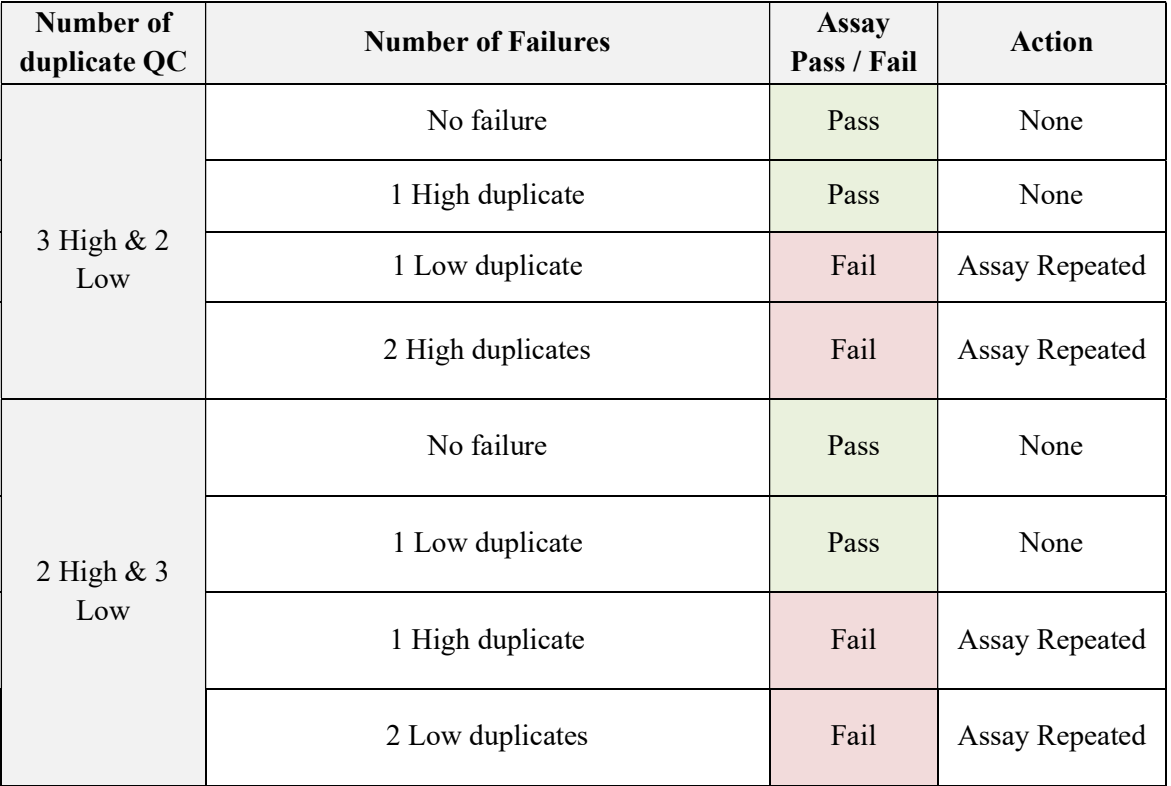

#### 17.3. Sample Acceptance Criteria

- 17.3.1. Samples must have a  $CV \leq 30\%$  if they are within the quantification range of the assay (see section 23).
- 17.3.2. If a sample fails this acceptance criterion, the sample must be reported as a CV failure and repeated only once.
- 17.3.3. A %CV sample failure does not invalidate the whole assay.
- 17.3.4. If a sample has a %CV failure and is below the LLOQ specified in section 23 then it is a decision to be made by the project manager whether it is necessary to repeat the analysis. If repeated, both results must be reported to the sponsor.

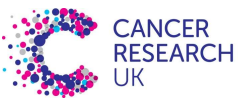

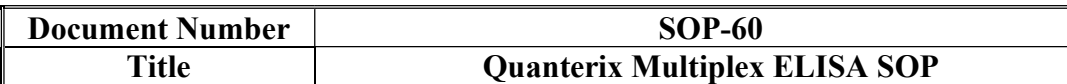

18. Appendix I (Managing new shipments of ELISA kits)

On receiving a new batch of ELISA kits, the kit inserts must be checked against this SOP to ensure the following sections have not been changed:

- 18.1. Sample dilution factor (see section 10.9)
- 18.2. Sample diluent type (see section 10.9)
- 18.3. Standard diluent type (see section 10.10)
- 18.4. Standard curve preparation (see section 19)
- 18.5. Incubation times (see sections 10.14, 10.16 and 10.18)

Page 22 of 26

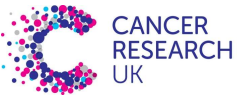

MANCHESTER<br>INSTITUTE

#### CRUK Manchester Institute Cancer Biomarker Centre

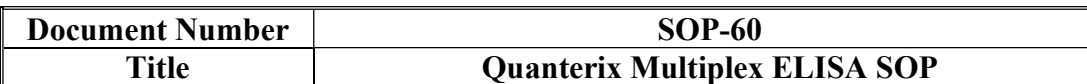

19. Appendix II (Standard Curve Preparation)

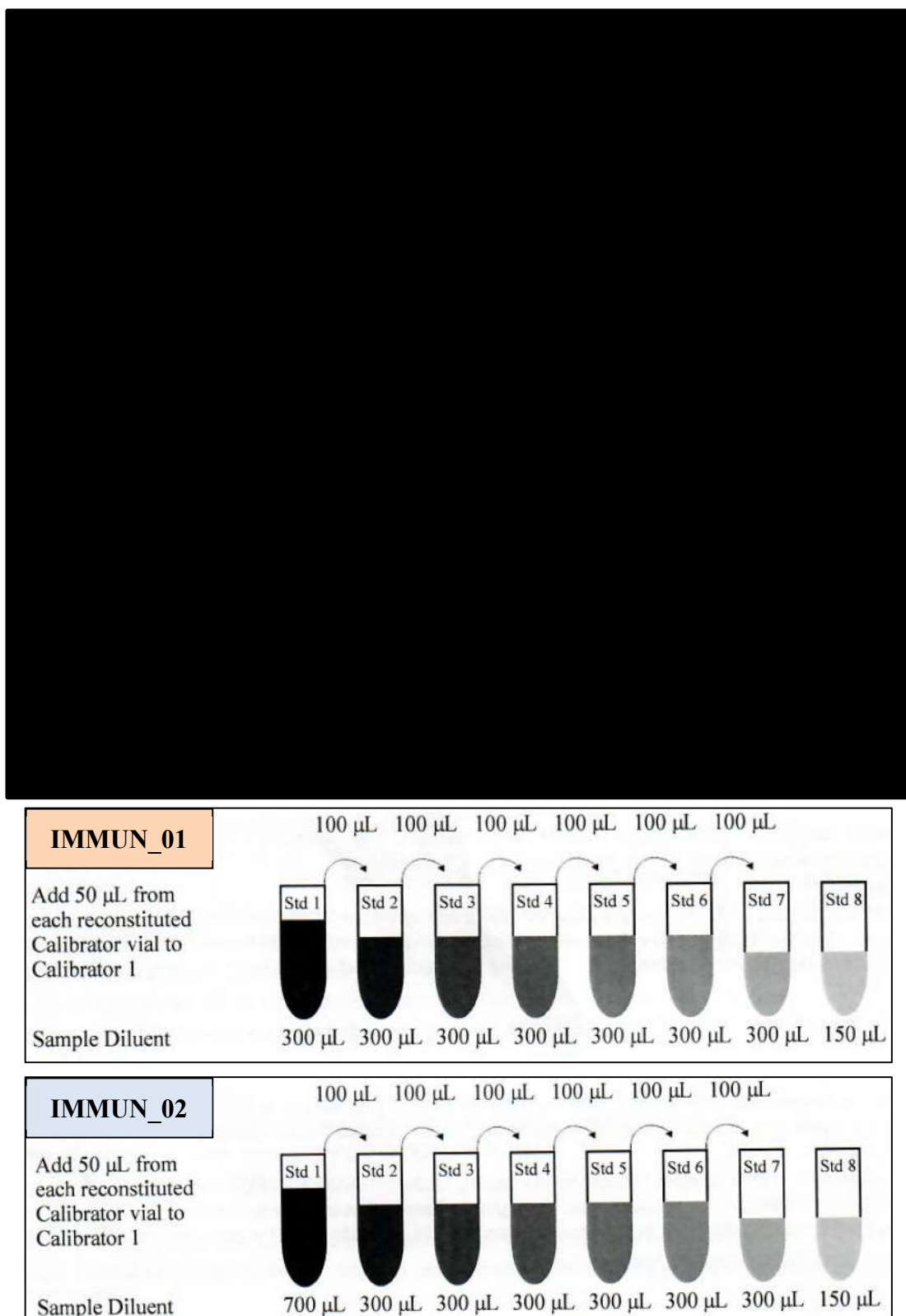

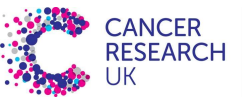

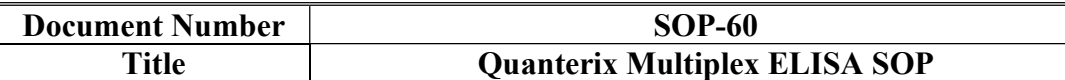

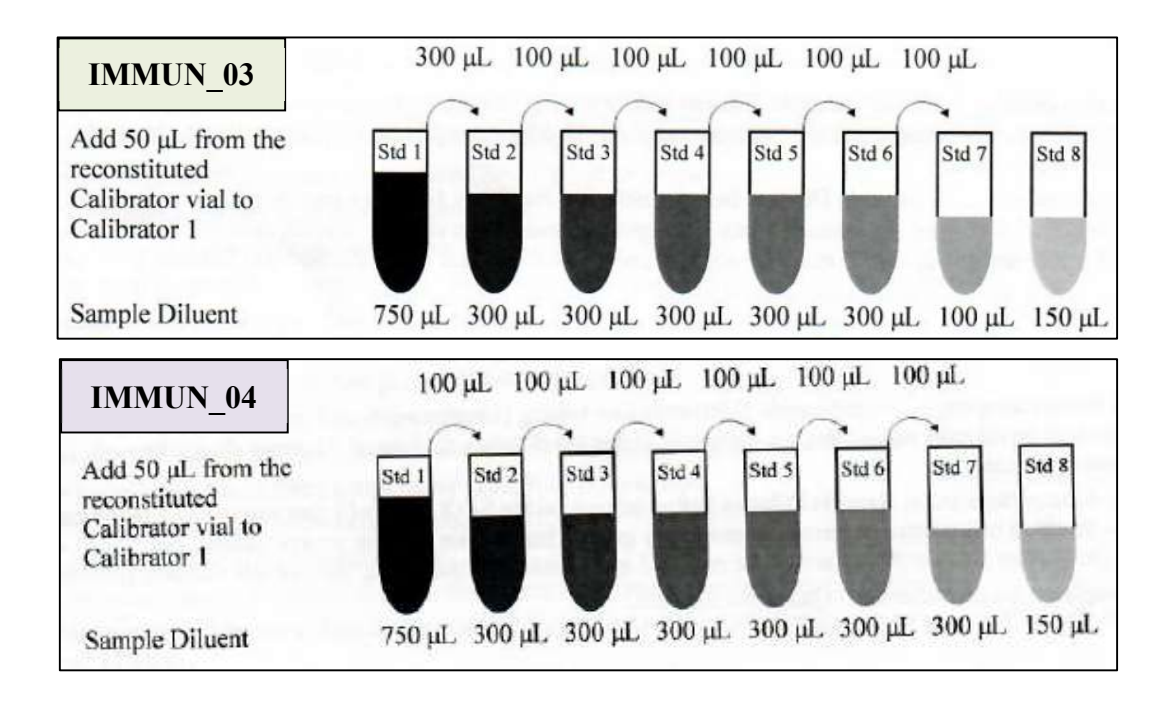

### 20. Appendix III (Preparation of the Microclime® Lid)

- 20.1. Remove Microclime lid from packing material and position so that the filling trough and corners are facing up.
- 20.2. Using a P1000 pipette, slowly and carefully dispense 4 lots of 1mL UltraPure water into the filling trough on the top of the long edge of the lid.
- 20.3. Repeat this procedure for the filling trough on the bottom of the long edge of the lid so that a total of 8mL has been added to the lid.
- 20.4. When properly filled, there will be a gap in the middle of the felt that is not wetted.

### Page 24 of 26

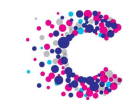

### CRUK Manchester Institute Cancer Biomarker Centre

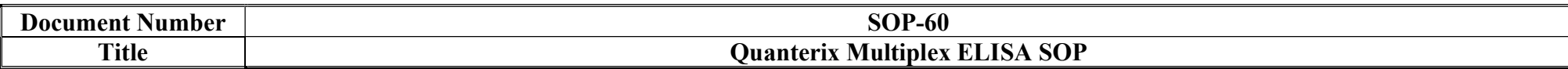

# 21. Appendix IV (Preparation of QCs and QC Acceptance Criteria)

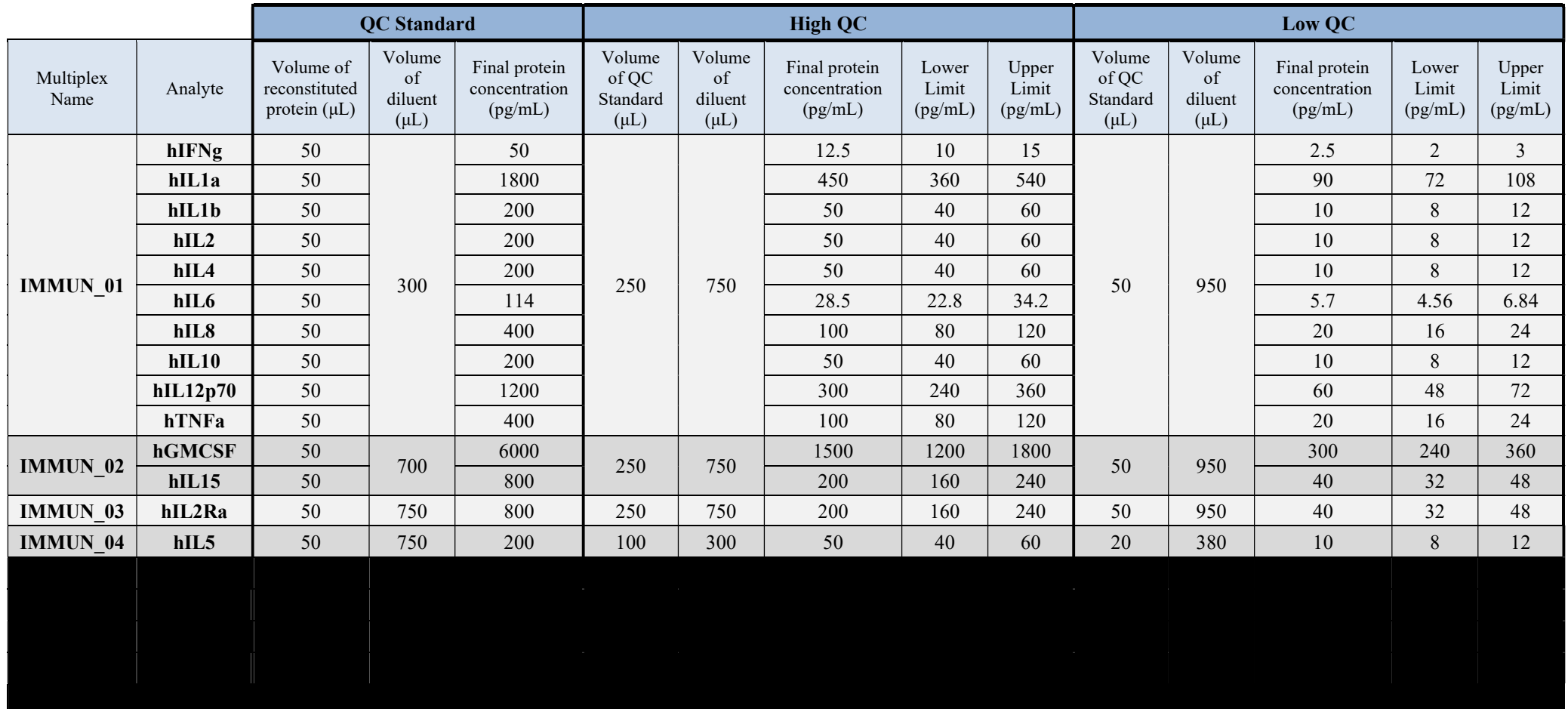

## Page 25 of 26

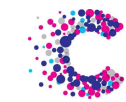

# CRUK Manchester Institute Cancer Biomarker Centre

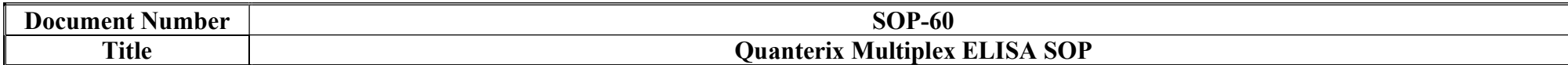

22. Appendix V (Validation Information)

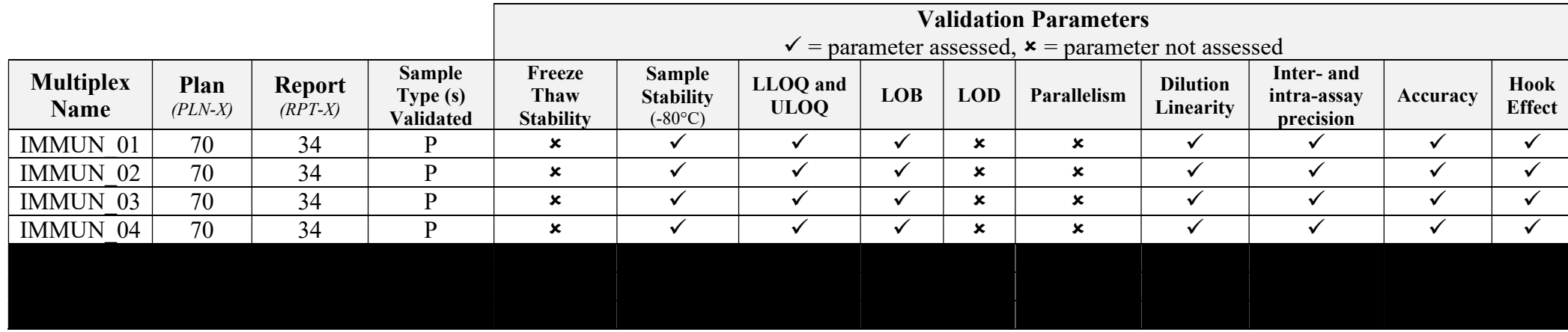

P, Plasma, S, Serum.

# Page 26 of 26

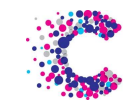

# CRUK Manchester Institute Cancer Biomarker Centre

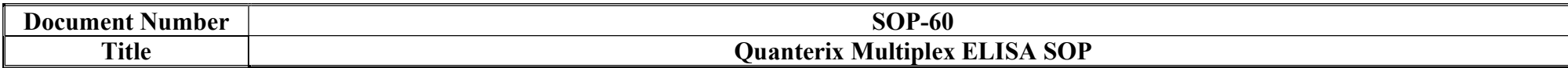

23. Appendix VI (Assay Quantification Ranges)

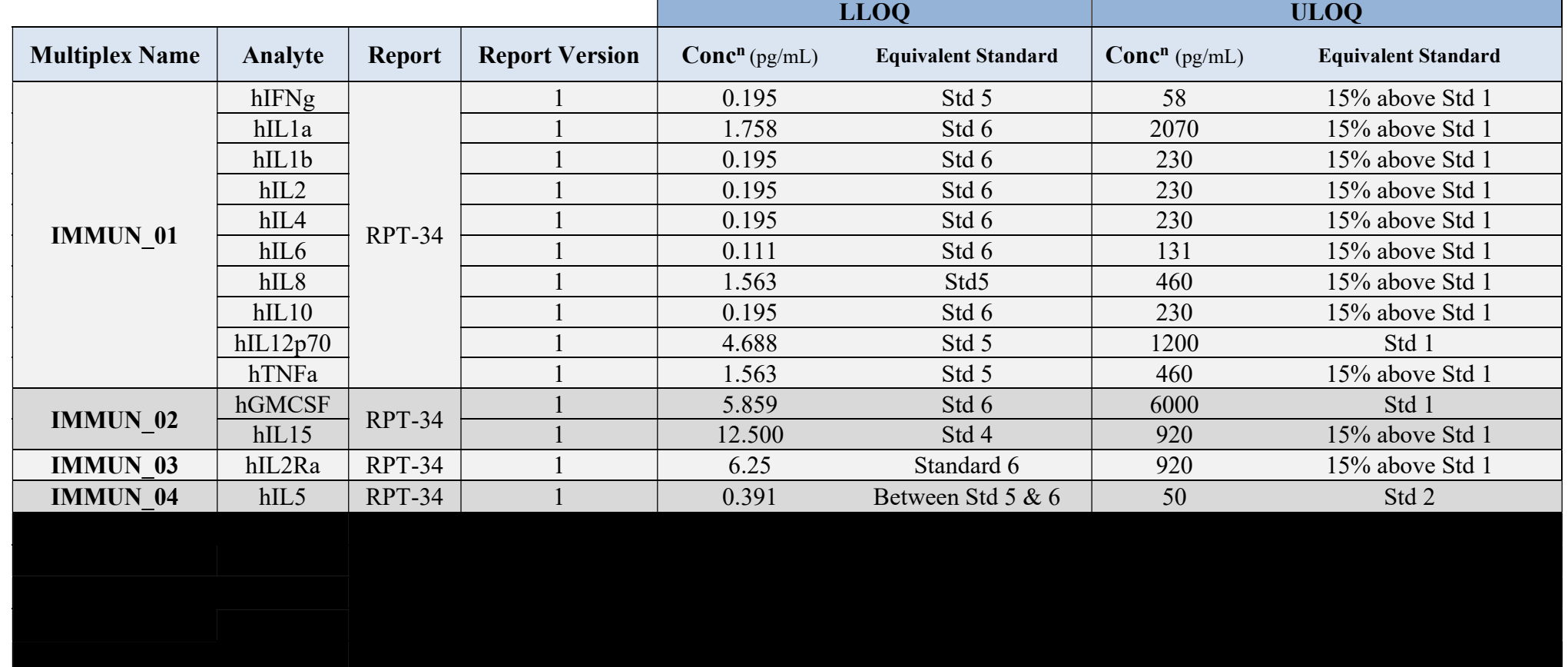